### Medii vizuale de programare Curs 6

**Conf. dr.ing. GENGE Béla**

Universitatea "Petru Maior", Departamentul de Informatica Tîrgu Mureş, Romania bela.genge@ing.upm.ro

### Assemblies

- Un assembly reprezintă unitatea primară de dezvoltare într-o aplicație .NET.
- Acestea sunt auto-descriptive și conțin toate informațiile solicitate de CLR privind descrierea și configurarea lor.
- Un assembly este un cod compilat:
	- .EXE: executabil.
	- .DLL: Dynamic Link Library.

#### Assembly Manifest

- Fiecare assembly conține un **manifest**: o descriere a assembly-ului (cuprins).
- Assembly-ul este descris în fișierul **AssemblyInfo.cs**

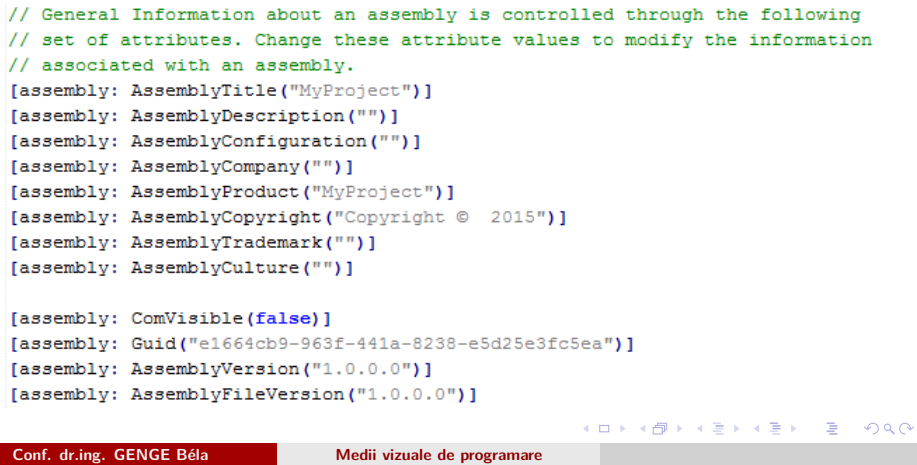

## Crearea unui assembly DLL

- În soluția curentă (sau o nouă soluție) se adaugă un nou proiect de tipul **Class Library**.
- Se va crea un nou namespace. Clasele publice vor fi accesibile din afara namespace-ului.

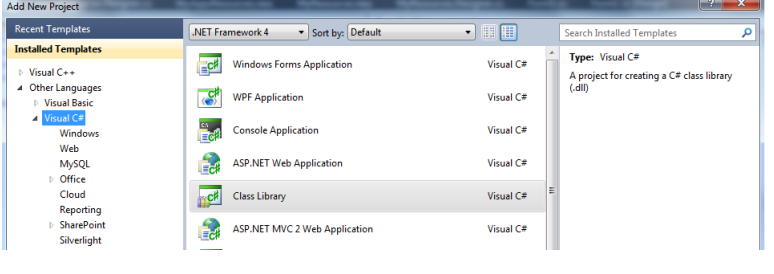

## Vizualizare Assembly Manifest

.

Tool de la Microsoft: IL Disassembler.

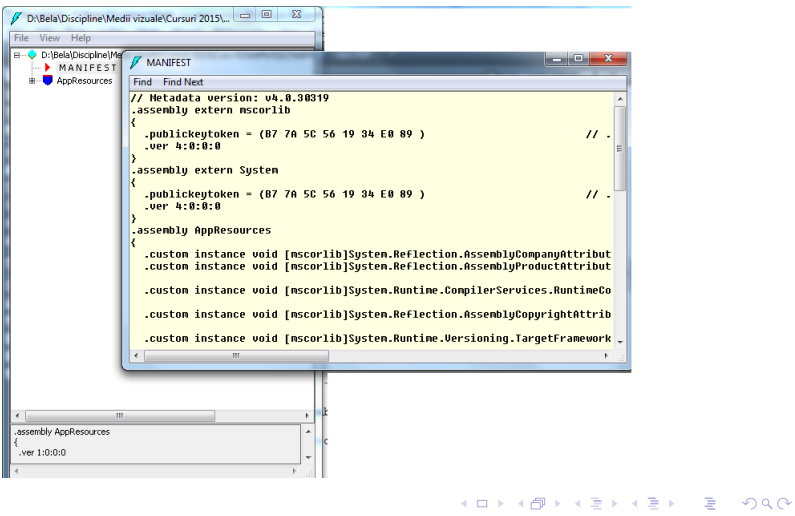

#### Legarea la un assembly

Două posibile soluții:

- Legarea statică (la compilare) a assembly-ului: **Add Reference**.
- Legarea dinamică (la rulare) a assembly-ului: **System.Reflection**.
- Prin legarea statică (exemplele anterioare cu SQLite și MySQL):
	- Toate tipurile și clasele sunt disponibile la compilare.
	- Se pot realiza verificări de tip și corecta posibile erori la compilare.
	- Încărcarea efectivă a DLL-ului la rulare se realizează la prima accesare.
- Prin legarea dinamică:
	- Assembly-ul nu trebuie să fie disponibil la compilare.
	- Programatorul controlează încărcarea și eliberarea resurselor assembly-ului.
	- Apelul unei metode este mult mai complexă.
	- Eventualele erori de instanțiere/apel al metodelor pot fi detectate la rulare.

## Încărcarea prin legarea dinamică

.

- DLL-ul trebuie să fie lângă .EXE din care este încărcat.
- ... sau, se poate specifica calea completă către DLL.
- ... sau, DLL-ul poate fi înregistrat (instalat) în Global Assembly Cache (slide-urile următoare).
- Pentru exemplul următor vom alege prima variantă:
	- Dacă DLL-ul este dezvoltat în același proiect cu EXE-ul, se poate adăuga la Post Build Event:

copy MyAssembly.dll

"../../../MyEXE/bin/Debug/MyAssembly.dll"

## Încărcarea prin legarea dinamica

.

- Pentru încărcarea dinamică a unui assembly se utilizează clasa Assembly din System.Reflection.
- Se apelează metoda Load și ca parametru se transferă numele assembly-ului.

#### . Încărcare dinamică assembly: MyAssembly .

```
.
}
System.Reflection.Assembly reflDLL =
System.Reflection.Assembly.Load("MyAssembly");
if (null == refIDLL){
//Tratare eroare.
```
### Instanțierea prin legarea dinamică

- După ce am încărcat assembly-ul, instanțierea unei clase se realizează prin apelul metodei CreateInstance() .
- Ca parametru, se trimite un string reprezentând ierarhia de namespace-uri (delimitate prin ".) și denumirea clasei.

# . Instanțierea unei clase .

```
.
}
Object o = reflDLL.CreateInstance("MyNamespace.Class1");
if (null == o){
//Tratare eroare.
```
### Apelul metodelor prin legarea dinamică

Presupunem metoda definită în Class1:

```
public string getResult(int a, string b)
```
- Clasa Type din .NET asigură rezolvarea denumirilor tipurilor în timpul rulării. Apelul unei metode se realizează cu InvokeMember().
- Clasa Object pune la dispoziție metoda GetType() pentru a returna o instanță a clasei Type.

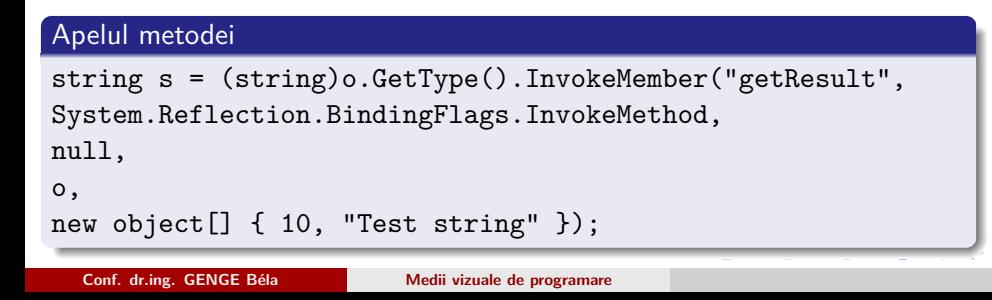

## Apelul metodelor prin legarea dinamică

- Începând cu .NET Framework 4.0 se poate utiliza și o altă soluție pentru apelul metodelor prin intermediul tipului **dynamic**.
- Dacă o variabilă e declarată dynamic, asupra ei NU se aplică verificările statice din timpul compilării.
- Metodele apelate printr-o asemenea variabilă sunt identificate și accesate automat în timpul execuției.

#### . Apelul metodei prin tipul dynamic . . string s = d.getResult(10, "Test string"); dynamic d = reflDLL.CreateInstance("MyNamespace.Class1"); if  $(null == d)$ { //Tratare eroare. }

### Fișiere pentru resurse

- Sunt date neexecutabile ale aplicației.
- Exemple: șiruri de caractere, imagini.
- Încărcarea textelor vizibile în interfața utilizator dintr-un fișier resursă permite modificarea textelor fără recompilare.
- Avantaje imediate:
	- Suport pentru aplicații în mai multe limbi.
	- Partajarea resurselor în assembly-uri facilitează administrarea unitară și instalrea de update-uri.
- Fișierele resursă pot fi:
	- Fișiere binare de tipul **.resources**
	- Fișiere XML de tipul **.resx**
- Fișierele resursă pot fi compilate în Assembly-uri în mod separat.

## Fișiere pentru resurse

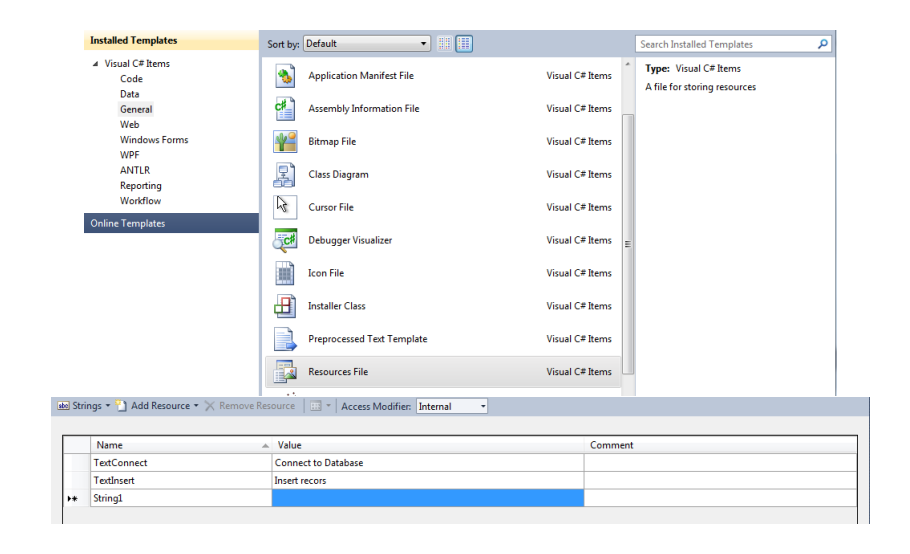

#### Fișiere pentru resurse - accesare

- Accesarea resurselor declarate într-un fișier resursă se realizează prin intermediul ResourceManager din System.Resources.
- Metoda GetString() din ResourceManager primește ca parametru un string (denumirea resursei string) și returnează un string reprezentând valoarea resursei.

#### Fișiere pentru resurse - accesare

# . Accesarea din același assembly .

.

. string s = resManager.GetString("TextConnect"). ResourceManager resManager = new ResourceManager("MyNamespace.MyAppsResources", this.GetType().Assembly);

## . Accesarea dintr-un assembly diferit .

```
.
string s = resManager.GetString("TextConnect").
System.Reflection.Assembly reflDLL =
System.Reflection.Assembly.Load("MyAssembly");
ResourceManager resManager = new
ResourceManager("AssemblyNamespace.MyAppsResources",
reflDLL);
```
#### Partajarea assembly-urilor

- Assembly-urile pot fi private sau partajate.
- Assembly-urile private sunt de regulă accesate dintr-o singură soluție. Mai multe proiecte pot utiliza același DLL.
- Pentru ca un assembly să poate fi utilizat de orice aplicație de pe un sistem, acesta trebuie instalat în *Global Assembly Cache*. Avantaje:
	- Securitate: assembly-urile pot fi instalate doar dacă sunt asignate un **strong name**; instalarea se realizează în directorul sistemului de operare unde de regulă drepturile de scriere sunt limitate.
	- Administrare centralizată a tuturor assembly-urilor.
	- Versionare: mai multe versiuni pot fi instalate.

## Partajarea assembly-urilor

- Un **strong name** este un nume care garantează identitatea unică a unui assembly.
- Acesta include informații: denumire assembly, versiune și o **pereche de chei publica/privata**.
- Informațiile sunt **criptate** folosind cheia privată: criptare cu cheia privată.
- Numai dezvoltatorul aplicației deține cheia privată.
- Verificarea semnăturii se realizează cu cheia publică.

#### Strong Name Tool

- Microsoft sn.exe.
- Disponibil în Microsoft SDK: C:\Program Files (x86)\Microsoft SDKs\Windows\v7.0A\Bin
- Generare chei: sn -k MyAssemblyKey.snk
- Extragere cheie publică: sn -p MyAssemblyKey.snk MyAssemblyPK.publickey
- Vizualizare cheie publică: sn -tp MyAssemblyPK.publickey
- Din MS Visual studio: Project properties, Signing, Sign the assembly:
	- Opțiunea New va genera un fișier .pfx Personal Information Exchange, care e mai mult decât un SNK: conține cheile public/privat, un Certificat X.509, toate criptate cu o parolă.

#### Verificare dacă un Assembly este Strong Named

- Se deschide DLL-ul cu IL Disassembler.
- Trebuie să includă informații legate de cheia publică.
- Atenție!

- Semnarea pentru a obține un assembly Strong Named cu un SNK duce responsabilitatea distribuirii cheilor la utilizator.
- .pfx conține un certificat generat automat, dar care nu este recunoscut! Iarăși, responsabilitatea transferului cheii publice este la utilizator.

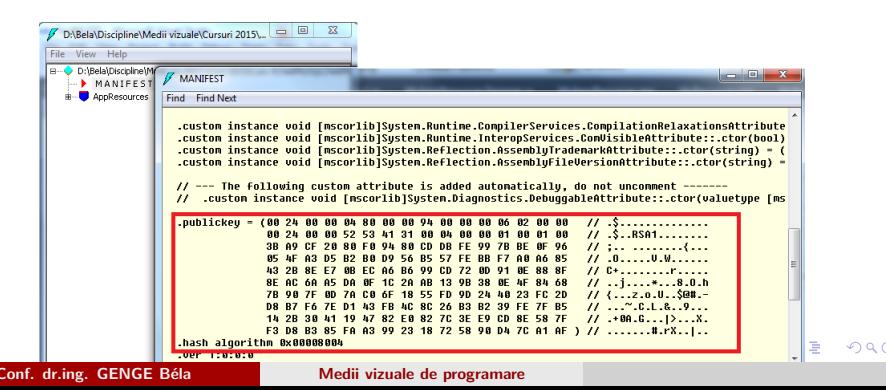

### Semnarea digitală a unei aplicații

- Semnătura digitală înseamnă aplicarea unei semnături digitale asupra assembly-ului cu o cheie publică dintr-un certificat digital.
- SN.exe este pentru assembly-uri .NET, dar signtool.exe (din Windows SDK) poate semna digital orice aplicație (DLL sau EXE).
- Certificatul poate fi extras dintr-un fișier .pfx, dar aceasta NU este securitate. Pentru securitate trebuie utilizat un certificat EMIS de o AUTORITATE DE ÎNCREDERE.

## Semnarea digitală a unei aplicații

signtool.exe sign /f <path-to-pfx-file>MyKeyFile.pfx /p  $\le$ password-of-pfx-file $>$   $<$ path-to-dll $>$ MyAssembly.dll

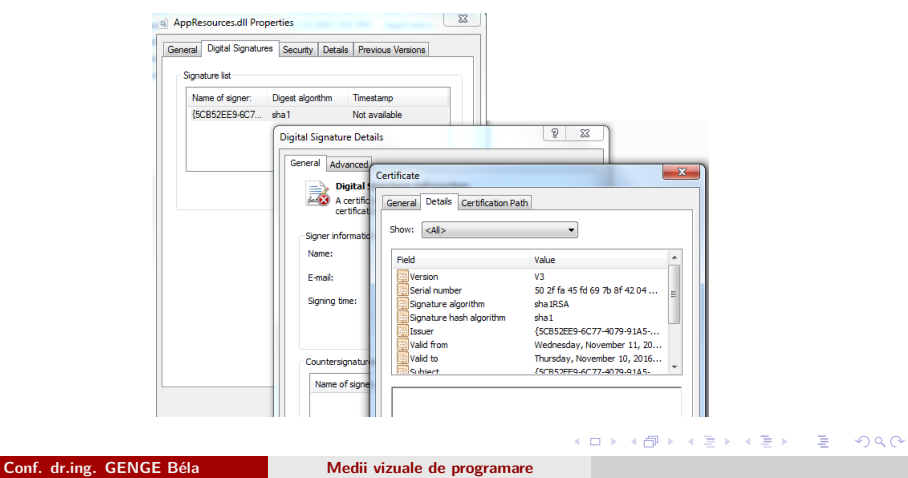

## Software design pattern

- Soluție re-utilizabilă pentru proiectarea aplicațiilor software.
- Exemplu de design pattern: singleton.
- Design pattern des utilizat astăzi: Model-View-Controller.

## . Model View Controller - MVC

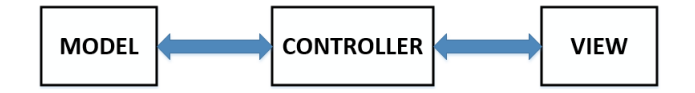

- MVC: design pattern ce asigură separarea celor 3 dimensiuni ale unei aplicații.
- Model: administrează datele, starea și comportamentul aplicației.
- View: administrează mecanismele de vizualizare a aplicației.
- Controller: intermediază interacțiunea dintre Model și View (și vice-versa).

## Exemplu de aplicație bazat pe MVC

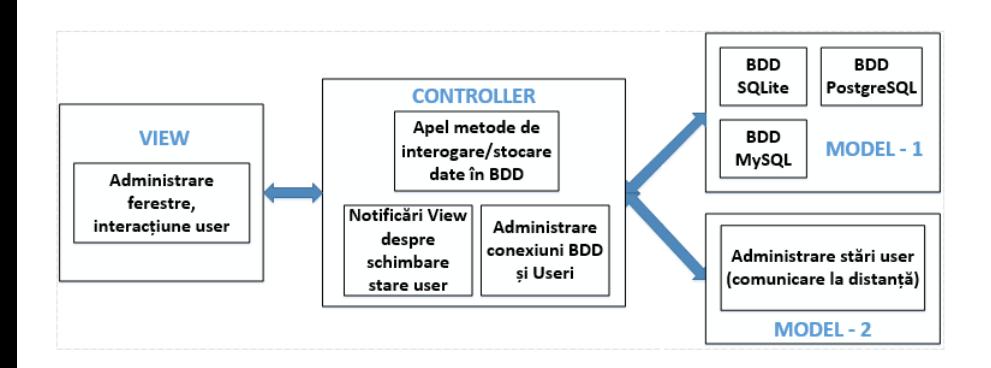

## Model View Controller  $+$  Assemblies

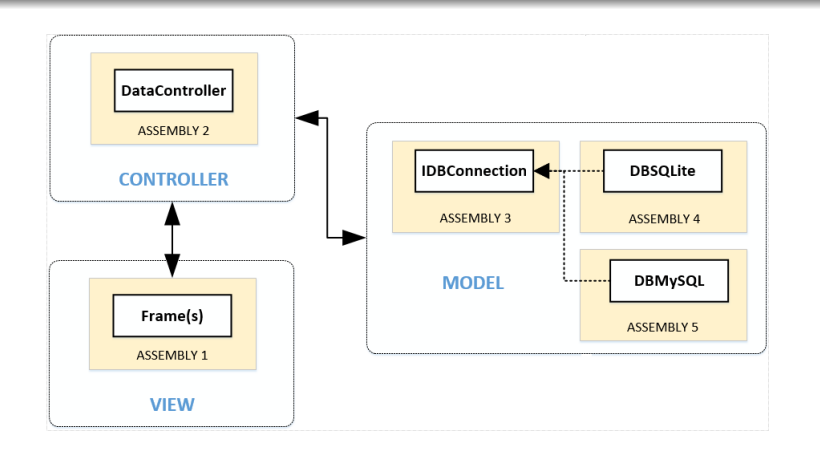

- Componentele MVC pot fi structurate în assembly-uri diferite.
- . . . . . . . . . . . . . . . . . . . . . . . . . . . . . . . . . . . . . . . . . . . . . . . . . . . . . . . . . . . .  $\bullet$  Avantaje: vezi cele amintite la assembly-uri  $+$  modularizarea  $implementării + facilitarea muncii în echipă și dezvoltarea proiectelor$ mari.